## Como proceder para efectuar o pagamento das contribuições, por multibanco ?

**R:** Para efectuar o **pagamento das contribuições à Segurança Social, através do serviço MULTIBANCO**, deve seguir os seguintes passos:

**Passo 1** - Inicio da operação de pagamento de contribuições: (Introduzir o cartão Multibanco e digitar o código pessoal)

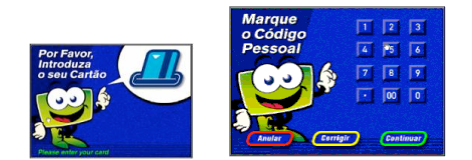

**Passo 2** - Seleccionar Opção **Pagamentos**

|               | <b>SELECCIONE A OPERAÇÃO PRETENDIDA</b> |  |
|---------------|-----------------------------------------|--|
| Levantamentos |                                         |  |
| Consultas     |                                         |  |
|               |                                         |  |
| Pagamentos    | <b>Outras Operações</b>                 |  |

**Passo 3** - Seleccionar a Opção **Pagamento à Segurança Social**

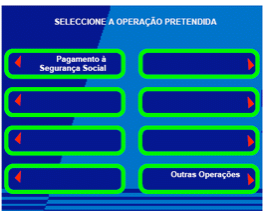

**Passo 4** – Seleccionar o **pagamento pretendido**, consoante se trate de:<br>- TRABALHADOR INDEPENDENTE<br>- PESSOA ABRANGIDA PELO SEGURO SOCIAL VOLUNTÁRIO<br>- TRABALHADOR DO SERVIÇO DOMÉSTICO

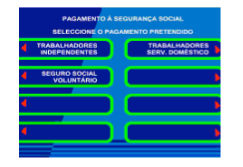

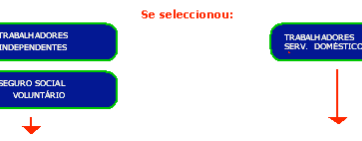

**Passo 5** – Preencher os dados pretendidos **conforme se exemplifica nos ecrãs**

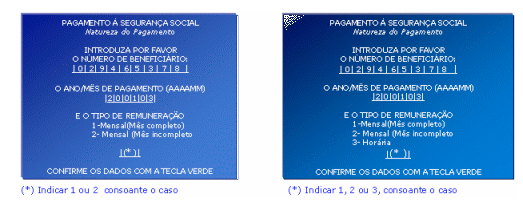

**Informações úteis ao preenchimento destes dados**

"O NÚMERO DE BENEFICIÁRIO" consta do cartão anexo ao ofício enviado para os contribuintes.

Os beneficiários que possuam o novo número de identificação da Segurança Social (NISS) de 11 dígitos,<br>deverão utilizar, até que seja alterado o formato, o número de beneficiário de 9 dígitos para efectuar<br>o pagamento, bast Exemplo:

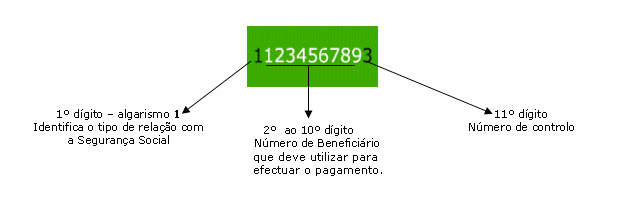

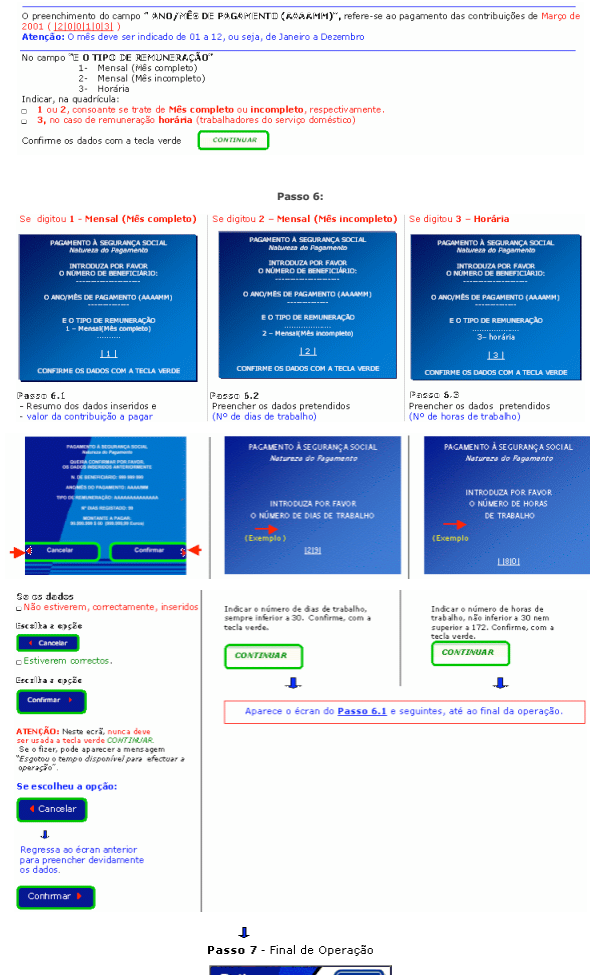

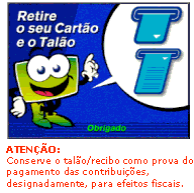